Anil Goud

Lalith Krishna

#### Abstract

When browsing information on large Web sites, users often receive too much irrelevant information. The WWW Information Collection, Collaging, and Programming (Wiccap) system lets ordinary users build personalized Web views, which let them see only the information they want — and in the way they prefer. It provides a set of GUI tools, including a mapping wizard, extraction agent, and presentation toolkit, that hide the internal representation from ordinary users, but let experienced users create more advanced mapping rules. Wiccap encapsulates HTML- and language-specific details from the original Web site, facilitating the creation of personalized Personalization.

Keywords: Multilingual Web Sources

### 1. Introduction

The vast amount of irrelevant information on most large Web sites can overwhelm users. Advertisements and even some portions of a site's core content are often of no interest to users. Moreover, the content they are interested in is often hidden amid the unwanted information. To alleviate this information overload, users need to be able to specify personalized Web views that let them see only what they want to see on a given site. As the amount of information available in local languages increases, personalized Web views will also need to work seamlessly with multilingual information sources (mainly Web sites in various languages). An especially challenging problem is designing a language-independent framework for creating and browsing personalized Web views. To attack these problems, we combine the personalized Web view concept with Web information-extraction techniques. Our software framework, the WWW Information Collection, Collaging, and Programming (Wiccap) system, lets ordinary users create and browse personalized Web views. The framework

INFLIBNET

7<sup>th</sup> International CALIBER-2009, Pondicherry University, Puducherry, February 25-27, 2009 © INFLIBNET Centre, Ahmedabad includes a well-defined process for creating personalized Web views and a set of tools that hides the technical construction details, making Wiccap easy to use. The underlying mechanisms for implementing the Web views ensure that the framework and personalized Web views are language independent.

### 2. Personalized Web Views

In this article, we define a personalized Web view rather loosely, depending on the extent of customization. For example, a partially personalized Web view might omit one component. A personalized Web view has three components, as Figure 1 shows. The global logical view represents users' perception of a Web site's logical structure. It contains most of the information a user wants from a site. A personalized Web view usually has one global view. However, users can have more than one global view if they combine data from multiple sources .The second component, customization parameters, lets users refine and filter the original global views to keep only the portions they are interested in. The presentation parameters

component lets users select a visual style in which to display the information. As users typically have several Web views active at the same time, they can schedule the views in different time slots and at different intervals in a TV-program-like fashion.For example, as a database researcher,X wants to know when the Stanford database group publishes new material.

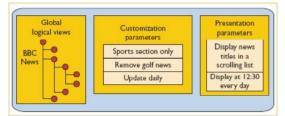

Figure 1. A personalized Web view for sports news from an online news site. The Web view has three components that control information extraction and refinement as well as its presentation and scheduling.

He creates a personalized Web view by picking the global view that models the corresponding site. The scope might not be detailed, but he specifies that information should be updated weekly and only new items reported. He also schedules new items to be shown at 8:30 a.m. every Monday. Being a soccerlover, X also wants to read sports news every day. He creates another Web view with the global view of News and confines the scope to the sports section. Finally, he creates a view that lets him read headline news every day at lunchtime. To save time, he sets it so that news titles are displayed in an auto-scrolling list with external links to the full articles.

### 3. IWiccap Architecture

The Wiccap system constructs personalized Web views simply and efficiently. The system has a threelayer architecture, as Figure 2 (next page) shows, and each layer is responsible for creating one component in a three-step process:

- The mapping wizard takes information from a particular Web site and produces global logical views (or mapping rules) for the site.
- The network extraction agent (Neat) lets users customize these logical views according to their preferences and extracts and transforms the desired information from the Web site.
- Finally, the Web information player and programmer (Wipap) presentation toolkit lets users apply different presentation styles and templates to personalize the information.

Separating this process into three steps is important to our goal of empowering ordinary users to create their own Web views. This lets expert users perform the information-modeling task (first step), which requires some technical knowledge while still enabling ordinary users, whose main interest is simply obtaining information, to invoke the viewcustomization and presentation tasks (second and third steps). Without such explicit separation, users might extract inaccurate (because of ordinary users' lack of knowledge) or undesired information (because expert users misunderstand needs). The three-layer architecture is accessible to ordinary users while maintaining high accuracy with the extracted information and high efficiency with the logical-view creation process.

The system stores intermediate information, such as global and customized views, using XML documents together with XML schemas that define their formats. Thus, any XML-enabled application can easily receive the extracted results. For instance, an information-integration system could accept multiple Web sites' global logical views (the firstlayer output) and integrate them to allow uniform access.

#### 7<sup>th</sup> International CALIBER 2009

#### 4. II Mapping Wizard

The mapping wizard automates and facilitates the process of creating global logical views, which are represented internally by a logical data model. Logical Data Model In most existing systems, such as NoDoSe and Customization parameters Update daily Remove golf news Sports section only Presentation parameters Display at 12:30 every day Display news titles in a scrolling list Global logical views BBC News users specify the data to be extracted directly on the Web page. This usually requires technical knowledge about HTML and relevant technologies. Providing ordinary users with a logical view representing the target Web site and letting them specify the data to be extracted based on this view is much easier and less risky. For this to be possible, such logical views must reflect most users' understanding of the Web site and represent most of the data that users might want to extract. The Wiccap data model3 (WDM) represents global logical views. It captures Web sites' commonly perceived logical structures instead of their physical file directory structures. For instance, a newspaper Web site typically lists sections of the paper, such as world, local, and sports news. Each section might have subsections or a list of articles, which in turn might include several items, such as the title, abstract or summary, the article itself, and perhaps related articles. This hierarchy of information is the commonly perceived structure of a newspaper Web site; it reflects most users' concept and understanding and covers most of the data that users would like to extract. Figure 3 depicts part of the logical structure for the BBC Online News Web site and Figure 4 shows the corresponding XML representation. The Wiccap data model defines two sets of XML elements:

 A set (including Wiccap, Section, Region, Record, and Item elements) for describing the

#### Personalizing the Web for Multilingual Web Sources

target Web site's logical structure. This set hides the physical structure of the Web site from users.

 A set (including Mapping, Link, and Locator elements) for maintaining the mapping between the logical and physical structures.

This set lets the Wiccap extraction engine obtain data within a page, follow hyperlinks to obtain data existing across multiple pages, and automatically submit HTML forms. Multilingual Support To allow personalized Web views to work with Web sites in various languages, the data model must encapsulate language-encoding details so that users creating personalized Web views can ignore the languagedependent aspects. As noted earlier, the system uses XML to store intermediate data, including the global logical views. XML's mandatory support of internationalization, especially Unicode, lets us pass the burden of handling multilingual issues to the XML parser. Wicapp stores the global logical views in XML with UTF-16 encoding, which includes most characters in non-English languages, including East Asian languages such as Chinese. In addition, separating the two sets of elements in WDM keeps the language-dependent details at the level of the second set, where the mapping details are specified. We use the second set of elements to define the patterns used in the

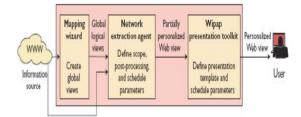

Figure 2. Wiccap system architecture. Each layer in the architecture creates one component of a personalized Web view.

Global logical views Partially personalized Web view Personalized Web view Information source WWW User Define presentation template and schedule parameters Define scope, post-processing, and schedule parameters Create global views Wipap presentation toolkit Network extraction agent Mapping wizard extraction rules, whereas we use the first set purely to specify the logical structure. The first set is therefore independent of languagespecific details. In fact, the extraction patterns often consist only of plain HTML tags, which do not involve language-dependent issues. Thus, even the second set of elements rarely involves language encoding.

This is also an important difference between extracting information from the Web and extracting it from free text, which requires natural-language processing techniques and is thus language dependent.

Visual Utility Tools The mapping wizard tool automates the process of creating the global logical views. A supervised wrapper-generation tool (in Web informationextraction terminology) interactively helps users define what to extract from the Web site, how to extract the data, and how to organize it into meaningful logical views.

The mapping wizard implements a set of GUIbased utility tools to accelerate the global logical view creation process (a more detailed discussion is available elsewhere3). These tools automatically derive extraction rules (that is, the second set of WDM elements) for each data item, relieving users of having to manually study HTML sources to decipher the rules. Most tools operate on the Web site's HTML browser view, making it easy to specify the target data. When used together, the utility tools reduce the time required to generate a global logical view for a given Web site.Network Extraction Agent Neat helps ordinary users customize Web view

### 7<sup>th</sup> International CALIBER 2009

parameters and manage extraction jobs that retrieve data from Web sites based on (partially) personalized views The simple user interface, shown in Figure 5 (next page), is easy for users with little technical knowledge of information extraction to use. Using Neat with Wipap produces the final personalized Web views.

A user creates a Web view by first selecting a global view from a list of those available for different Web sites. The user then configures the following parameters:

- Scope. Neat presents the selected view in a tree-like structure to let users specify which parts of the logical view are to be extracted. For example, from the logical view of the BBC Online News site, users can indicate an interest in only the sports news by selecting the subtree rooted at the "Sports News" node. When extracting information, the agent takes only the selected parts of the global view.
- Filtering. Neat filters partial views based on different conditions. The user sets up "condition-action" pairs to specify actions (typically removing some content) to be taken in response to given conditions.
- Incremental updating. Users might expect to be informed only of newly published papers in digital libraries or to see only "new" articles at a newspaper Web site.

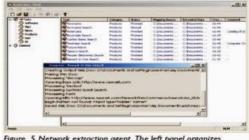

Figure 5. Network extraction agent. The left panel organizes personalized views into categories and the right panel displays the views in the current category. The progress of information extraction by the agent is shown in the pop-uip progress window.

### 7<sup>th</sup> International CALIBER 2009

This parameter lets users customize the Web view to incrementally update only when the original Web site changes. This feature is particularly useful for sites with regularly updated lists of records (such as news sites).

- Consolidation. This parameter lets users integrate information from multiple global views describing similar or related content into a single Web view.
- Schedule. Different sites update data at different rates. For example, newspaper Web sites might be updated once per day, whereas stock information sites might be updated every minute. To ensure a Web view's freshness, users can indicate when and how frequently updates should be performed, similar to most scheduling software, such as the Microsoft Task Scheduler.A step-by-step wizard guides users to specify each of these parameters using pointand-click actions. All parameters are optional. In the extreme case, when a user omits all parameters, the resulting Web view is identical to the original global view and requires the user to manually initiate extraction.

The View Customization Language is a declarative language for representing the parameters internally. VCL comprises a series of operators, such as keep and delete, that describe how to incrementally transform global views into personalized Web views. Figure 6 shows an example VCL program. Each operator defined in VCL corresponds to a parameter described earlier; thus VCL provides the exact expressive power required to perform view transformation. Users need not be aware of VCL's

#### Personalizing the Web for Multilingual Web Sources

syntax because front-end GUI tools shield them from the VCL representations. When constructing an instance of a Web view, the extraction agent interprets and executes the corresponding VCL rules to extract and transform information.

The process of specifying the parameters does not depend on the original Web sites' language. The global logical view's structure is independent of the language encoding. Because users at this step only see and operate on the view's logical structure, the language-specific details are naturally hidden from them.

### 5. Wipap Presentation Toolkit

The Web views created by Neat cannot be considered fully personalized if the content's presentation does not match user preferences. Wipap lets users further customize their views by incorporating information about how to present the views (using a presentation template), and when to present them (using a presentation schedule). It also shows the views according to defined parameters. Wipap finalizes the personalized Web views so that users can consume them. Setting the template parameter simply involves selecting a template from a list of predefined presentation templates. The current implementation uses Macromedia Flash to display information because it is flexible and displays content in an animated and appealing fashion. A calendar-styled program wizard lets users conveniently specify when each Web view will be presented onscreen and for how long, much like adding an appointment into a Microsoft Outlook calendar. Users can configure the Web view to recur at any interval. This presentation schedule, which

resembles a TV program schedule, is intuitive and familiar to most users. Because these two parameters are relatively simple, we consider the task of representing them as a straightforward implementation issue. Thus, we do not develop a formalism for it. The Wipap presentation toolkit is the most flexible layer in the Wiccap architecture. Although we present the information using Flash, many different implementations of the third layer are possible — from simple HTML Web pages, to a well-organized restructured Web site, to specialpurpose client-side applications. We could incorporate all these implementations as long as they allow users to configure the presentation and scheduling parameters. Figure 7 shows a snapshot of the Wipap systemat runtime. The Wipap GUI's design criteria are quite similar to Neat's, making the application user-friendly and intuitive. The Wipap interface is similar to Windows Media Player. On the left side, the list of frequently used functions is available as a set of buttons. The right side consists of the main panel for showing the active Web view's content (in the center) and the view's flattened skeleton (on the right, below the Back button). On the top are two shortcuts to allow users to change the presentation templates and the active Web view.

# 6. User Experience

Internal users have created personalized Web views using the Wiccap system for several Web sites (in English and Chinese) of different genres, including online newspapers, online bookstores, digital libraries, product catalogs, and even for personal account information in our university library. Users generally state that they can create their own Web

### 7<sup>th</sup> International CALIBER 2009

views using the tools without much difficulty and that they are by and large satisfied with the alternate presentation styles offered by the presentation toolkit. In particular, users found the system's incremental updating and scheduling features useful. They also reported that the mapping wizard's learning curve is still relatively steep. We are, in general, satisfied with these preliminary results. However, we would also like to carry out a formal evaluation of the system's usability when the development reaches a more stable stage. Personalized Web Views

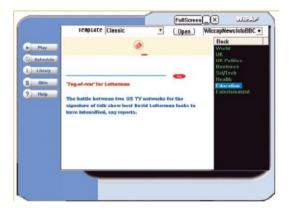

Figure 4. The Wipap system at runtime. The buttons on the left correspond to frequently used functions, the center panel shows the active view's content, and the list on the right shows the view's skeleton.

#### 7. Future Work

As part of our future work, we plan to develop mechanisms for maintaining global logical views in the face of change. This might involve change detection at the source Web site and change propagation to individual Web views that have been created. Support for integrating views across 7<sup>th</sup> International CALIBER 2009

multiple Web sites is another important research area.

# References

- B. Adelberg, "NoDoSE: A Tool for Semi-AutomaticallyExtracting Semi-Structured Data from Text Documents," Proc. ACM SIGMOD Int'l Conf. Management of Data (SIGMOD '98), ACM Press, 1998, pp. 283–294.
- 2. J. Freire, B. Kumar, and D. Lieuwen, "WebViews: Accessing Personalized Web Content and Services," Proc. 10th Int'l World Wide Web Conf. (WWW10), ACM Press, 2001, pp. 576–586.
- 3. Z. Liu et al., "Towards Building Logical Views of Websites," Data & Knowledge Eng., vol. 49, no. 2, 2004, pp. 197–222.

#### Personalizing the Web for Multilingual Web Sources

# About Author

Mr. Anil Goud, Vellore Institute of Technology, Tamilnadu E-mail: vanilgoud12@gmail.com

Mr. Lalith Krishna, Vellore Institute of Technology E-mail: dancyguy@gmail.com